## **Evidência de Testes**

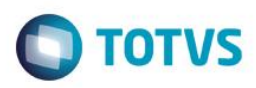

# **Evidência de Testes**

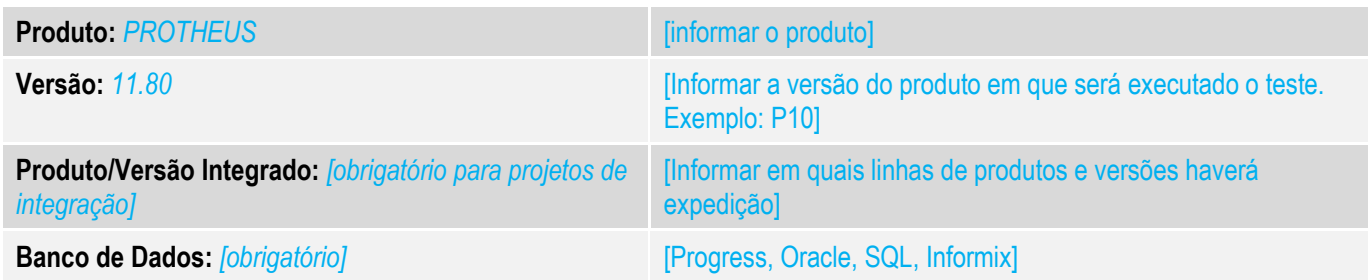

### **1. Evidência e sequência do passo a passo** *[obrigatório]*

#### **Teste Unitário (Codificação)**

- 1. No configurador altere os seguintes parâmetros: MV\_LJSLFIN =F
- 2. No Sigaloja cadastre uma condição de pagamento BOLETO que contenha parcelas de financiamento

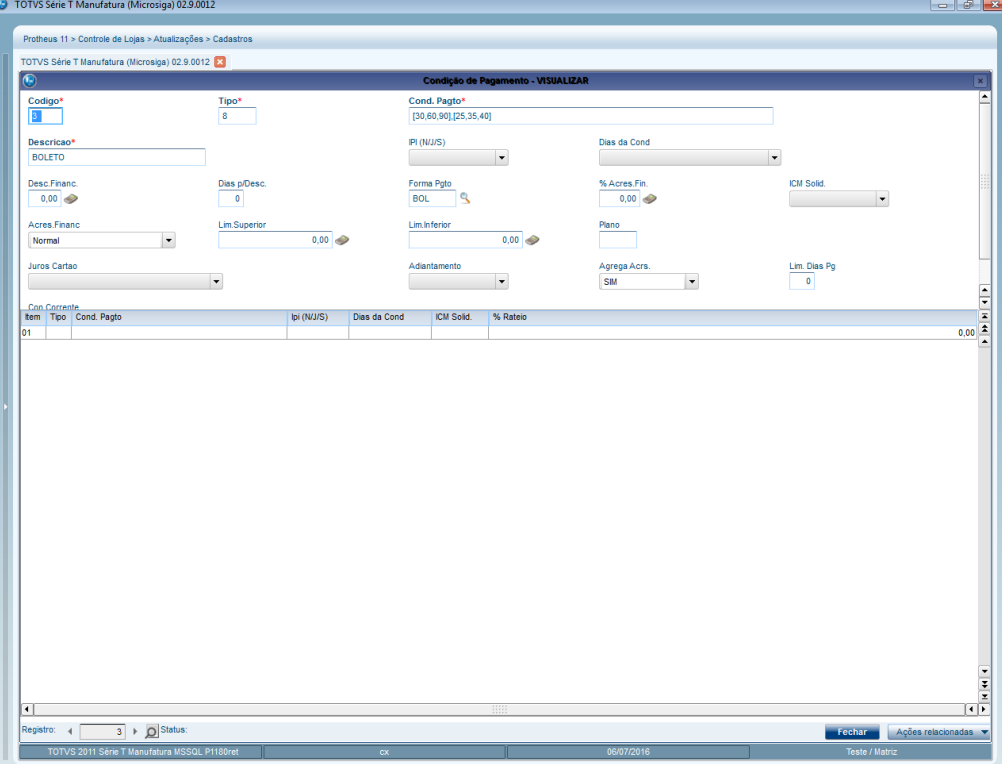

3. Cadastre um Administradora Financeira para o boleto e selecione o Tipo Administradora "BOL".

 $\overline{\bullet}$ 

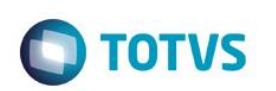

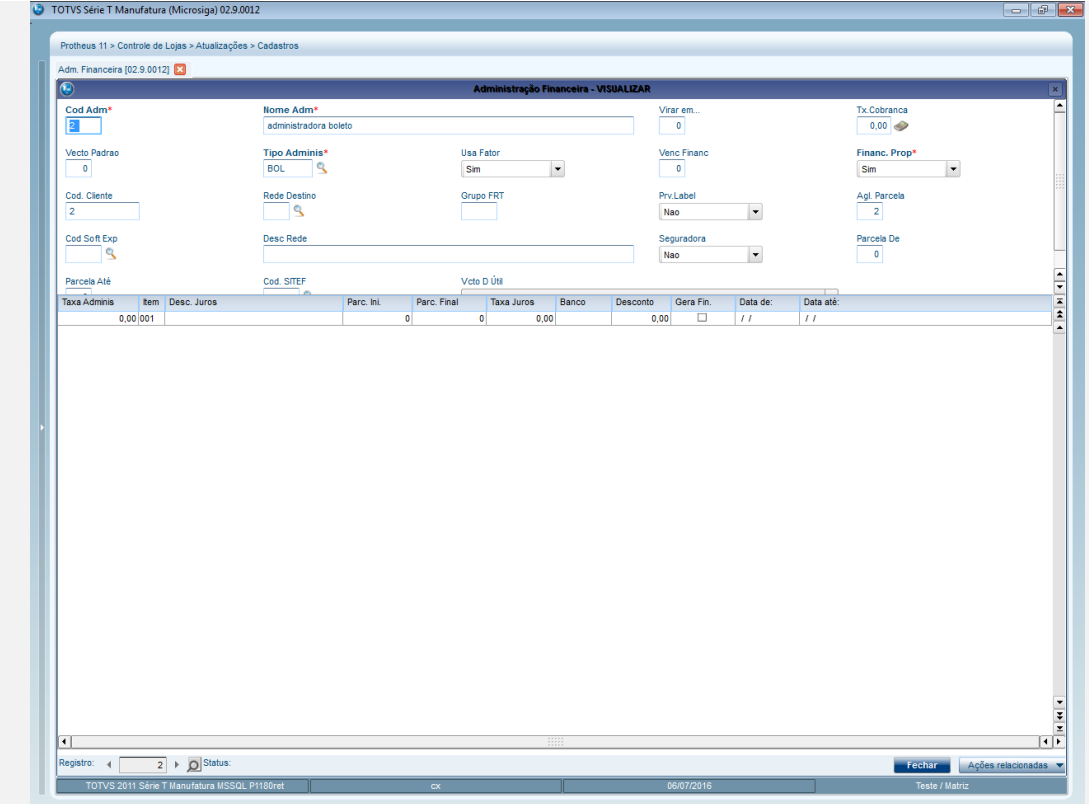

4. Realize uma venda e selecione como forma de pagamento "Boleto"

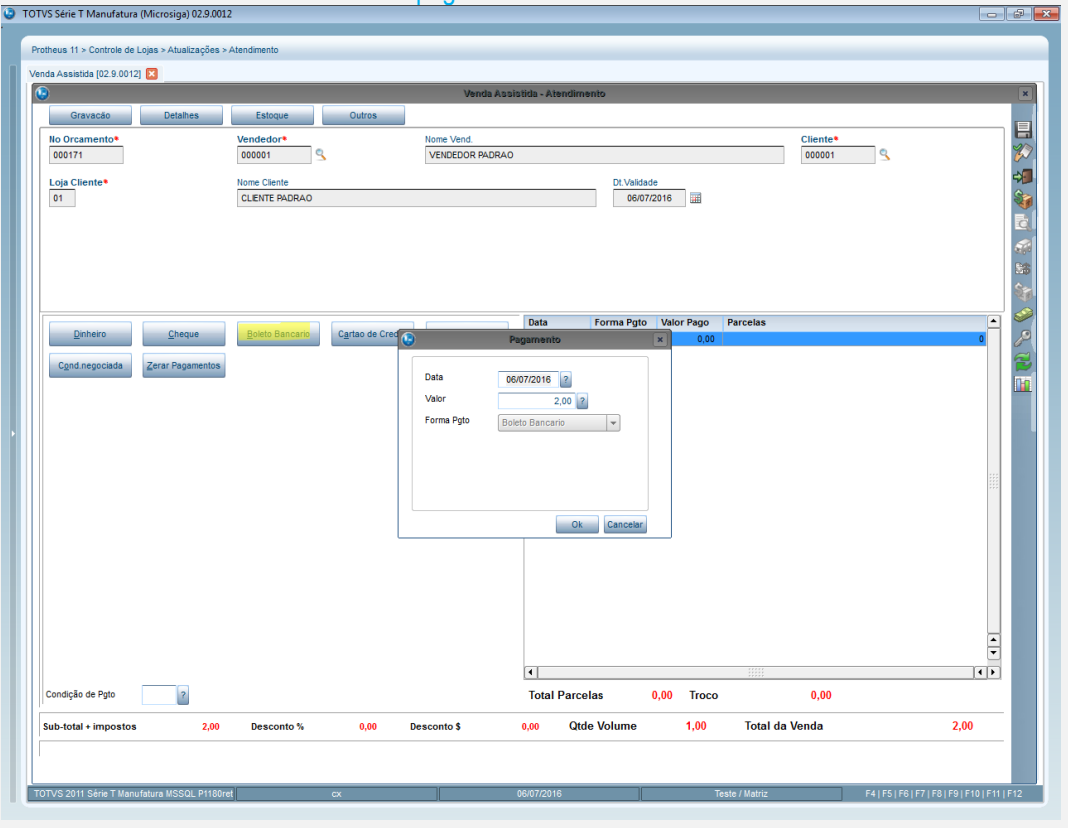

5. Finalize a venda e verifique se aparece a tela de Administradora Financeira.

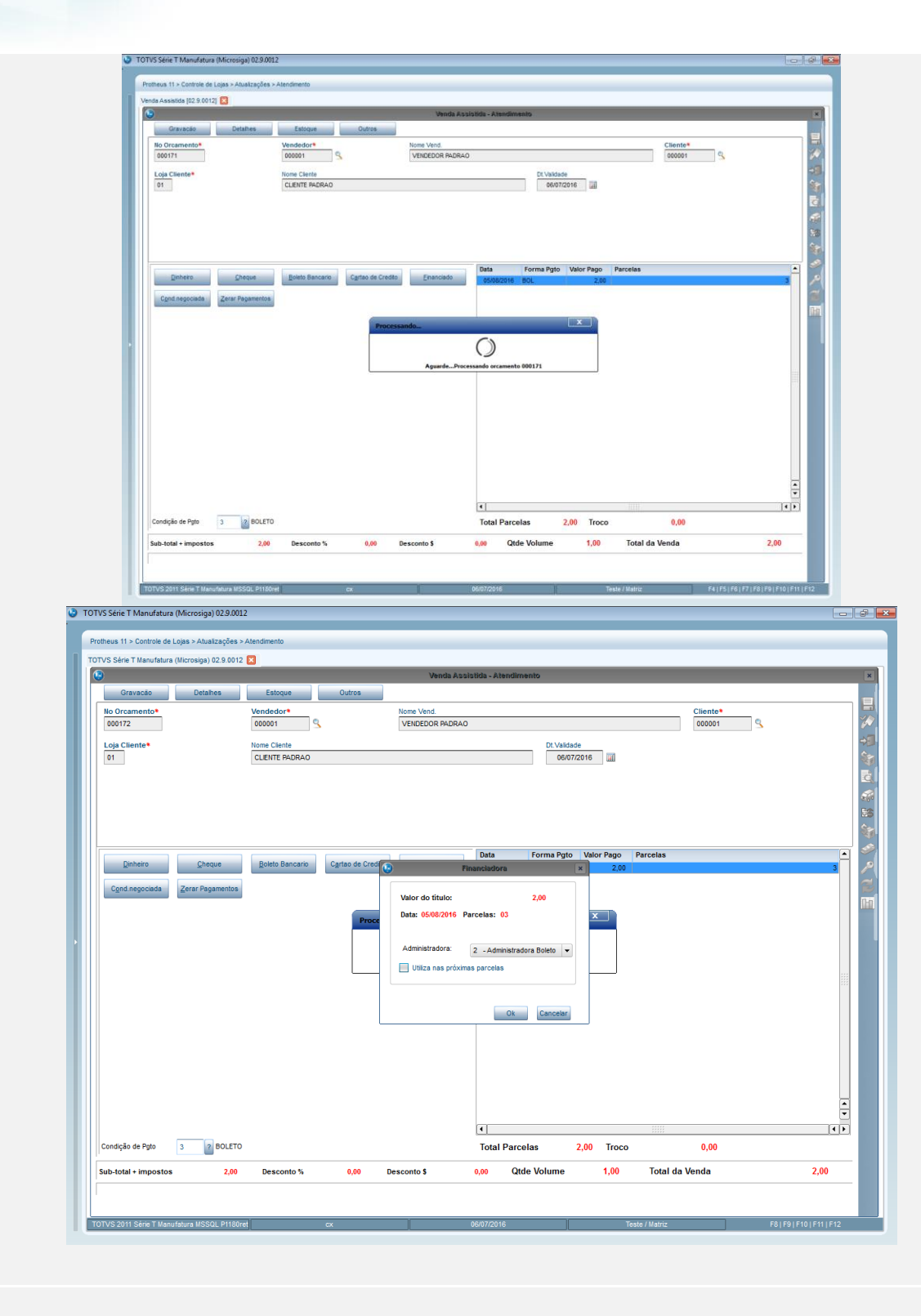

## **Teste Integrado (Equipe de Testes)**

[Descrever a sequência dos testes realizados em detalhes e os resultados atingidos. O Print Screen de telas é opcional]

**Teste Automatizado (Central de Automação)** *[Opcional]*

# **Evidência de Testes**

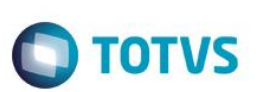

[Informar as suítes executadas e descrever os resultados atingidos]

**Dicionário de Dados (Codificação)** *[Opcional]*

[O objetivo é incluir o print-screen da tela do dicionário de dados atualizado quando necessário.]

#### **2. Outras Evidências**

O objetivo é indicar para a equipe de Testes que a informação criada deve ser validada, como por exemplo, publicação de ponto de entrada, etc.

 $\overline{\bullet}$